## HOW TO DOWNLOAD THE PDFS

At the start of each section you will find a complete PDF for the section

You can download these PDFs and open them in a PDF reader and view them as you go through the videos - or print them out to set on your keyboard

In order to DOWNLOAD the PDF you need to scroll down to the bottom of the window that PDF is in

**You DON'T need to scroll the whole PDF** - Just place your cursor to the right or left of the box/window (the WHITE bit NOT the grey bit) **that the PDF is in** and scroll with your mouse or scroll bar

at the BOTTOM of the window you will see the DOWNLOAD LINK - I have made this one page PDF downloadable so you can see what the link looks like!

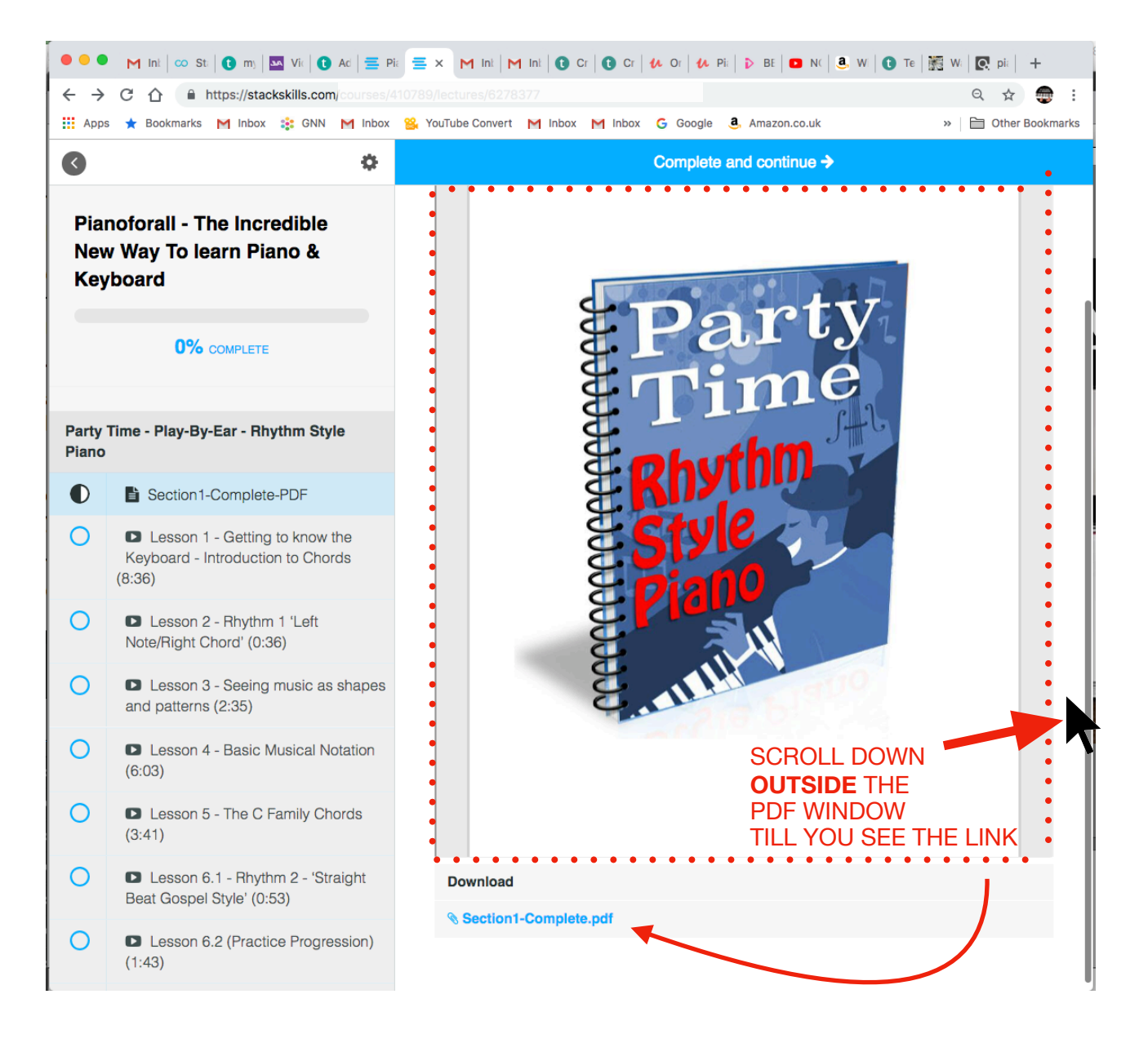